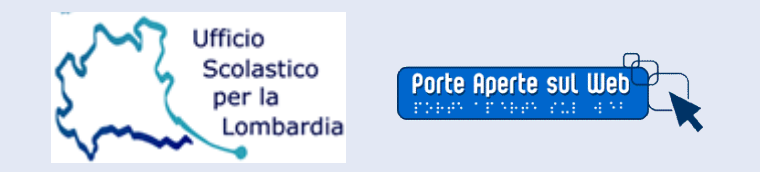

*"La forza del web sta nella sua universalità. L'accesso da parte di chiunque, indipendentemente dalle disabilità, ne è un aspetto essenziale"* Tim Berners Lee

Milano, 28 aprile 2008

# Gli aspetti redazionali di un sito e la costruzione di pdf accessibili

**Giornata aperta sul web 2008 Milano, 28 aprile 2008**

Gli aspetti redazionali di un sito scolastico

- riguarda **tutte** le tipologie di siti
- richiede **conoscenze** sulla accessibilità, fruibilità, leggibilità dei testi
- si rivolge direttamente al **redattore** e a chi inserisce i contenuti
- **non** è completamente **controllabile** dal sistema (es. CMS)

**Giornata aperta sul web 2008 Milano, 28 aprile 2008**

2/38

### Gli aspetti redazionali il sito percepito

#### **a colpo d'occhio**

- Pagina nel suo insieme
- Riconoscimento della struttura e delle parti
- Aiuti grafici

#### **scansione della pagina**

- Selezione delle parti da leggere
- Ricerca di parti importanti nei primi 30 secondi
- Abbandono (anche del sito) se non si trova nulla di interessante

**Giornata aperta sul web 2008 Milano, 28 aprile 2008**

3/38

#### Gli aspetti redazionali Il sito percepito - conseguenze

#### **a colpo d'occhio e con scansione della pagina**

- rendere evidente di cosa si parla
- mettere in alto le informazioni più importanti
- mantenere coerenza grafica tra le pagine
- strutturare il testo
- contenere la lunghezza della pagina, il numero dei link e delle voci di menu
- curare labeling (nomi dei menu) e link

**Giornata aperta sul web 2008 Milano, 28 aprile 2008**

4/38

#### Gli aspetti redazionali consigli per la scansione del testo

- usare microcontenuti (titoli, intestazioni, link, ...)
	- con non più di 40-60 caratteri
	- che abbiano senso anche fuori dal contesto
	- significativi
- suddividere il testo in paragrafi
	- Brevi e separati tra loro
- utilizzare le liste
- aumentare la "percorribilità" del testo
	- caratteri ed interlinea

**Giornata aperta sul web 2008 Milano, 28 aprile 2008**

5/38

### Gli aspetti redazionali il testo - consigli

• Titoli **brevi** e **concreti**

Fonte: Linee guida Ermes. Regione Emilia Romagna

- Frasi **brevi** e con costruzioni coordinate
- Forme verbali **attive** e personali
- **Affermazione** anzichè doppia negazione
- Soggetti **animati**
- **Sciogliere** abbreviazioni o **acronimi**
- Parole nella **lingua naturale**

**Giornata aperta sul web 2008 Milano, 28 aprile 2008**

6/38

#### Gli aspetti redazionali il testo – esercizi

#### Titoli **brevi** e **concreti**

Correggi

Si presentano i lavori che sono stati svolti nell'ambito dell'attività del teatro svolta nel pomeriggio

Oggetto: Circ. n. 343 sui criteri di attribuzione delle valutazioni da parte dei singoli docenti agli studenti delle proprie classi

**Giornata aperta sul web 2008 Milano, 28 aprile 2008**

7/38

#### Gli aspetti redazionali il testo – esercizi 2

#### Forme verbali **attive** e **personali**

Correggi

Si è prevista un'azione formativa mirata ai docenti

#### **Affermazione anziché doppia negazione**

Correggi

Non si accettano moduli non compilati in ogni loro parte

**Giornata aperta sul web 2008 Milano, 28 aprile 2008**

8/38

#### Gli aspetti redazionali il testo – esercizi 3

#### Soggetti **animati**

Fonte: Linee guida Ermes. Regione Emilia Romagna

#### Correggi

E' fatto obbligo ai soggetti partecipanti alla gara di presentare le domande

Il versamento va effettuato dai soggetti interessati entro il ...

**Giornata aperta sul web 2008 Milano, 28 aprile 2008**

9/38

#### Gli aspetti redazionali organizzazione del testo

- Strutturare il testo per **criteri di rilevanza**: titoli, sottotitoli, paragrafi
- Utilizzare **liste** puntate o numerate
- **Contenere** il testo (max 2 schermate verticali)
- Seguire una sequenza logica degli argomenti **dal generale al particolare**

**Giornata aperta sul web 2008 Milano, 28 aprile 2008**

10/38

### Gli aspetti redazionali i paragrafi

- Il paragrafo deve essere concepito come un elemento **autonomo**, **breve**
- Definizione di paragrafo: "Ciascuna delle varie parti, generalmente brevi e dotate di una certa **unità di pensiero e di composizione**, in cui viene suddiviso un capitolo di un'opera (manuale di studio, trattato scientifico, legge, ordinamento, ecc.), o anche uno scritto in genere". (Treccani)
- Definizione di frase: "La frase o proposizione è **l'unità minima di comunicazione dotata di senso compiuto** (da Luca Serianni, Grammatica Italiana, UTET)
- Un paragrafo, quindi, può contenere più frasi (semplici o complesse) che insieme formano **un'unità logica di significato** Fonte: Marco Bertoni.

www.semplicemente.org

**Giornata aperta sul web 2008 Milano, 28 aprile 2008**

11/38

### Gli aspetti redazionali titoli e paragrafi

- È quindi molto importante curare la **strutturazione** del testo in titoli, sottotitoli e paragrafi (ma anche liste e tabelle)
- Elemento caratteristico del "**pensare accessibile**" e utilizzabile in differenti contesti (web, documenti, presentazioni, ecc. ecc.)
- In un elaboratore dei testi consente la generazione automatica dei **sommari** e una più semplice fruizione del documento (usare gli **stili**)
- In un pdf consente la navigazione attraverso i **segnalibri**
- In una pagina web consente maggiore **coerenza** grafica e la navigazione per titoli, intercettata dagli **screen reader** e sostitutiva del "colpo d'occhio" (tag h1, h2, … p + fogli di stile)

**Giornata aperta sul web 2008 Milano, 28 aprile 2008**

12/38

### Gli aspetti redazionali le immagini 1

- Le immagini non di sfondo devono essere **descritte**
- Usare la descrizione vuota per le immagini decorative (alt="")
- Scrivere testi **significativi** e legate alla **funzione** dell'immagine nel **contesto**
- La descrizione deve essere **equivalente** al contenuto informativo veicolato

**Giornata aperta sul web 2008 Milano, 28 aprile 2008**

13/38

### Gli aspetti redazionali le immagini 2

- Evitare di utilizzare le immagini per scrivere testi (consentite solo per loghi e banner)
- Se il logo o il banner contiene testo, il testo alternativo deve essere uguale
- Evitare la ridondanza dell'informazione (ad esempio se a fianco del logo della scuola c'è il nome della scuola, limitiamoci a mettere alt="logo della scuola")

**Giornata aperta sul web 2008 Milano, 28 aprile 2008**

14/38

#### Gli aspetti redazionali le immagini – esercizio 1

#### Prova a descrivere le immagini

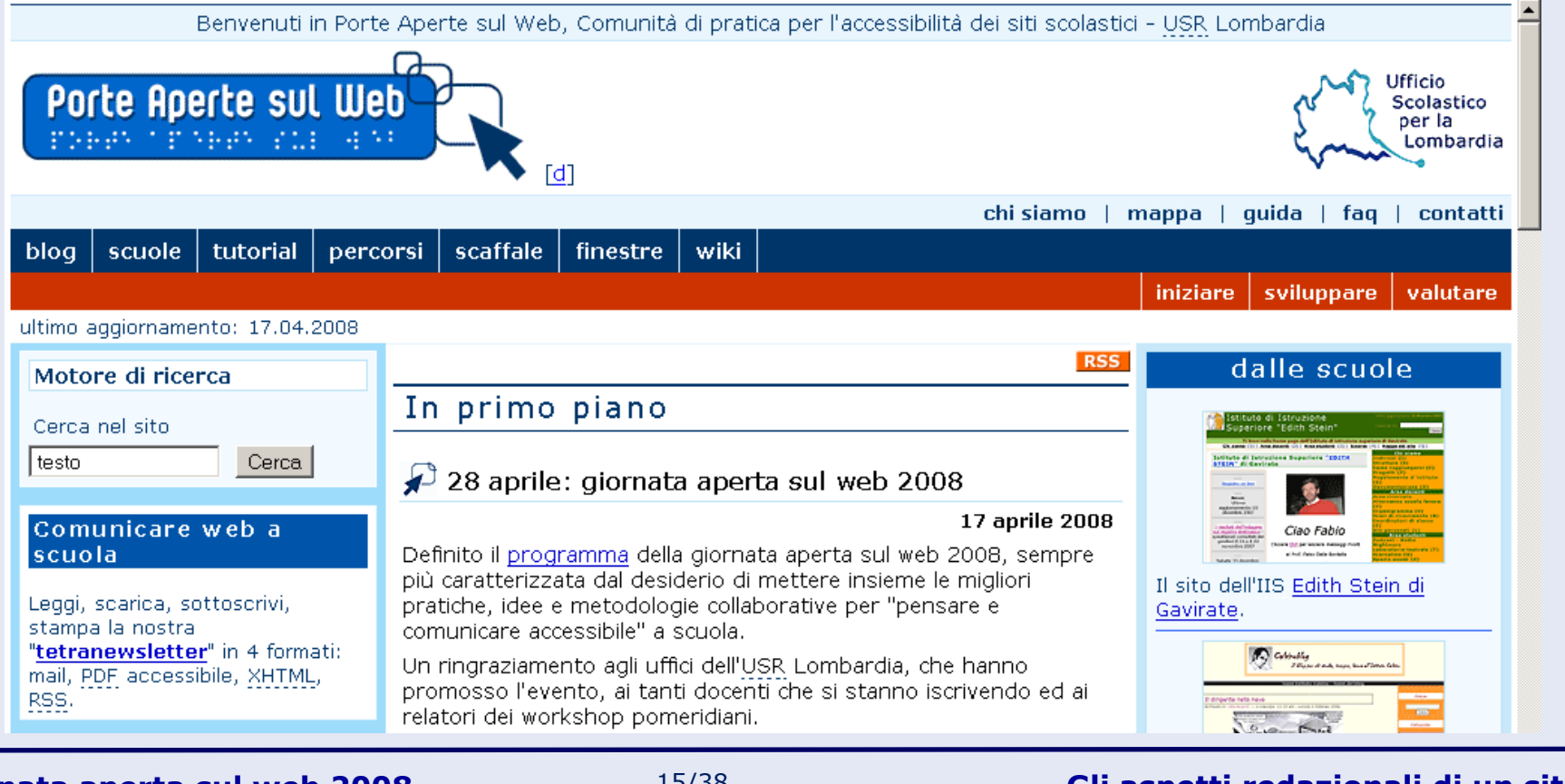

**Giornata aperta sul web 2008 Milano, 28 aprile 2008**

15/38

#### Gli aspetti redazionali le immagini – esercizio 2

#### Prova a descrivere l'immagine

Fonte: Marco Bertoni. www.semplicemente.org

16/38

**Gli aspetti redazionali di un sito e**  Alberto Ardizzone – Maria Abate **la costruzione di pdf accessibili**

**Giornata aperta sul web 2008 Milano, 28 aprile 2008**

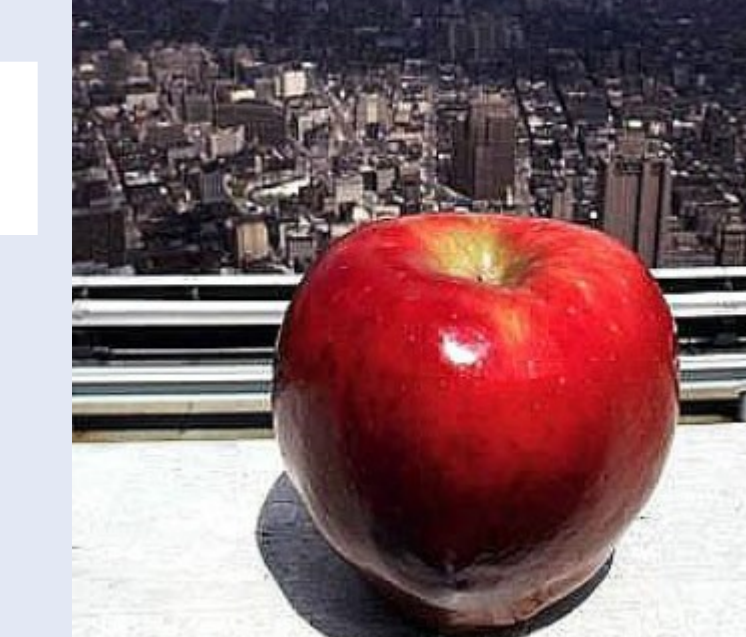

### Gli aspetti redazionali le immagini – esercizio 2: le risposte

#### • Opzioni di testo alternativo

- a) Una mela in primo piano e sullo sfondo una città vista dalla sommità di un edificio
- b) New York

c) La grande mela (The Big Apple), soprannome della città di New York  $d)$ " "

e) Una mela

• Quale delle opzioni è corretta?

Fonte: Marco Bertoni. www.semplicemente.org

**Giornata aperta sul web 2008 Milano, 28 aprile 2008**

17/38

### Gli aspetti redazionali i link

- **testuali**, testi **brevi** e **significativi** (sono microcontenuti)
- se non di menu devono apparire **sottolineati**
- **descritti** tramite l'attributo title (attenzione però a ridondanza dell'informazione); se link a siti esterni scrivere title="sito esterno"
- Evitare l'apertura di nuove finestre
- In caso di immagini link condensare le descrizioni nell'attributo alt (es. alt="link alla home page (logo)")

**Giornata aperta sul web 2008 Milano, 28 aprile 2008**

18/38

## Gli aspetti redazionali gli allegati

- Scrivere sempre formato e peso (pdf, 40 kb)
- Pdf
	- accessibili: da testi strutturati (taggati)
	- evitare la scansione come immagine
- Word, Open Office, RTF
	- se il peso non è eccessivo, salvare come RTF
	- strutturare il documento usando gli stili
	- descrivere le immagini (in Word Formato immagine web)

#### • Powerpoint

- Le presentazioni powerpoint non sono accessbili
- In ogni caso contenere il peso, controllare i contrasti, evitare le transizioni
- Un'alternativa è usare presentazioni in xhtml (esempio S5 di Meyer: <http://meyerweb.com/eric/tools/s5/>

**Giornata aperta sul web 2008 Milano, 28 aprile 2008**

19/38

### La costruzione dei PDF accessibili

"L'immenso numero di documenti disponibili sul web in formato PDF rende l'accessibilità di questo formato una questione d'importanza capitale: un sito web non può dirsi veramente accessibile, se parte dei suoi contenuti si trova in documenti PDF che, per qualche ragione, rimangono impermeabili alle tecnologie assistive.

L'accessibilità non è purtroppo, una proprietà intrinseca dei documenti in formato PDF. Quando c'è, è spesso il risultato di precisi interventi umani."

(Accessibilità Guida completa - M. Diodati – Apogeo – 2007)

**Giornata aperta sul web 2008 Milano, 28 aprile 2008**

20/38

#### Documenti elettronici alcune definizioni

- **Documento**: è una frase scritta in qualche linguaggio che abbia un **contenuto**, una **struttura**, **una semantica**, e che **possa essere in relazione** con altri documenti
- **Documento elettronico**: è un documento la cui rappresentazione fisica è in forma di bit all'interno di un sistema informatico
- **Documento elettronico accessibile**: è un documento utilizzabile da **chiunque**, anche dalle persone disabili

**Giornata aperta sul web 2008 Milano, 28 aprile 2008**

21/38

#### Documenti elettronici alcune definizioni

- **Documento**: è una frase scritta in qualche linguaggio che abbia un **contenuto**, una **struttura**, **una semantica**, e che **possa essere in relazione** con altri documenti
- **Documento elettronico**: è un documento la cui rappresentazione fisica è in forma di bit all'interno di un sistema informatico
- **Documento elettronico accessibile**: è un documento utilizzabile da **chiunque**, anche dalle persone disabili

**Giornata aperta sul web 2008 Milano, 28 aprile 2008**

22/38

# Le caratteristiche di un documento elettronico accessibile

- struttura definita dagli stili di paragrafo
- testo ben organizzato
- collegamenti ipertestuali accessibili
- indici e sommari accessibili e navigabili
- tabelle accessibili
- conversione dei file da Word a PDF e analisi delle impostazioni di conversione
- verifica dell'accessibilità con Adobe Acrobat Pro

**Giornata aperta sul web 2008 Milano, 28 aprile 2008**

23/38

Il documento ben formato inizia dall'elaboratore dei testi

#### **Utilizzare stili di paragrafo e struttura**:

- selezionare **Formato** > **Stili e formattazione**
- selezionare **Strumenti** > **Opzioni**, nella scheda **Visualizza** introdurre una misura, es. 2 cm o 50 pt, nella casella di testo **Larghezza area di stile**
- selezionare **Visualizza** > **Normale**
- selezionare **Visualizza** > **Struttura** per analisi e controllo della struttura dei titoli

**Giornata aperta sul web 2008 Milano, 28 aprile 2008**

24/38

## Organizzazione del testo (1)

- lavorare in Word tenendo **attivato** il tasto mostra/nascondi, serve per visualizzare gli **invio vuoti** e gli **spazi ripetuti**
- verificare la pulizia dei testi, togliendo eventuali sillabazioni, spazi non corretti
- assegnare uno stile **Normale**

## Organizzazione del testo (2)

• organizzare il testo secondo **livelli gerarchici:**  assegnare titoli (**titolo1**), titoli di secondo livello (**titolo2**), titoli di terzo livello (**titolo3**)

Titolo1

Titolo2

Titolo3

Titolo3

Titolo2

• assegnare uno stile a Titolo1, Titolo2, Titolo3 con dimensioni e spazio prima e dopo decrescenti

**Giornata aperta sul web 2008 Milano, 28 aprile 2008**

26/38

## Organizzazione del testo (3)

- suddividere il testo in **paragrafi**: è il paragrafo l'unità di misura di un testo sul web
- visualizzare in modo tipograficamente diverso dalle altre le parole **significative** in un paragrafo

## Organizzazione del testo (4)

- per distanziare i paragrafi o il testo dai titoli: **Formato Paragrafo** >**Spaziatura** >**prima/dopo**
- spazio sopra il paragrafo: da mezza riga a una riga (se carattere di 12 punti: tra 6 e 12 punti)
- Inserire eventuali ulteriori elementi di stile (esempio: bordi, spaziatura tra le lettere)

## Organizzazione del testo (5)

- inserire delle **interruzione di sezione** se la struttura del documento comincia a complicarsi:con Word: **Inserisci** > **Interruzione di sezione**
- verificare che i **contrasti** siano adeguati, se sono presenti sfondi colorati
- inserire l'**intestazione** e il **piè di pagina** con la numerazione delle pagine ed elementi di riconoscibilità del documento (numero circolare, fonte del documento)

**Giornata aperta sul web 2008 Milano, 28 aprile 2008**

29/38

# Creare collegamenti ipertestuali accessibili

• i collegamenti possono essere dotati di testo alternativo con diverse destinazioni (file o pagine web, indirizzi email, ancore nel documento: in Word, selezionare il testo che costituirà il link e **Inserisci** > **Collegamento ipertestuale** > pulsante **Descrizione**

# Creare indici e sommari accessibili e navigabili

- Nel caso di documenti complessi, è indispensabile dotare il documento di un **sommario navigabile,**  con l'accortezza di creare un link di ritorno al sommario con le ancore al termine di ciascuna sezione.
- In Word, selezionare **Inserisci** > **Riferimento** > **Indici e sommario**

### Lavorare con le immagini

- inserire le immagini scegliendo il **layout** voluto (ad esempio incorniciato)
- inserire un testo descrittivo che sia rappresentativo della **funzione** esercitata dall'immagine nella pagina: con Word, pulsante destro del mouse, **Formato immagine**, **Web**
- inserire eventuali altri elementi, tipo il bordo dell'immagine
- La scheda web è disponibile per qualsiasi contenuto grafico inserito nel documento

**Giornata aperta sul web 2008 Milano, 28 aprile 2008**

32/38

#### Lavorare con le tabelle in Word

- inserire la tabella nel punto desiderato
- utilizzare **Formattazione automatica** lasciando spuntate le righe che richiedono formattazione particolare (ad esempio riga del titolo, se nella prima riga ci sono intestazioni di colonna, e prima colonna, se nelle prima colonna ci sono intestazioni di riga)
- selezionare **Tabella** > **Proprietà tabella** e nella scheda **Riga** attivare la casella di controllo **Ripeti come riga di intestazione in tutte le pagine**

**Giornata aperta sul web 2008 Milano, 28 aprile 2008**

33/38

## Convertire i file da Word a PDF

- in Word, selezionando **Adobe PDF** < **Modifica impostazioni conversione**, è possibile regolare la procedura di creazione di file PDF in Word.
- la prima opzione da verificare è **Abilita Accesso e ridisponi con Adobe PDF con tag**: deve essere attivata.
- nella scheda **Word** e **Segnalibri** è possibile determinare la struttura dei segnalibri che verranno creati automaticamente

**Giornata aperta sul web 2008 Milano, 28 aprile 2008**

34/38

## La verifica dell'accessibilità

- per superare il controllo è necessario indicare la lingua del documento: in Adobe Acrobat Pro: **File** > **Proprietà documento** > **Avanzate** > **Lingua**
- per eseguire la verifica: **Avanzate** > **Accessibilità** > **Controllo completo** > **Avvia controllo**
- eventuali correzioni sono possibili seguendo le istruzioni della guida che si apre contestualmente

**Giornata aperta sul web 2008 Milano, 28 aprile 2008**

35/38

Gli aspetti redazionali di un sito riferimenti e contatti

- risorse web
	- [Linee guida Ermes per redattori](http://www.regione.emilia-romagna.it/wcm/LineeGuida/sezioni/redattori.htm) (Regione Emilia Romagna)
	- [www.semplicemente.org](http://www.semplicemente.org/) (blog di Marco Bertoni)
	- [www.scuolacooperativa.net/moodle](http://www.scuolacooperativa.net/moodle) (in costruzione)
- contatti
	- [alberto.ardizzone@porteapertesulweb.it](mailto:alberto.ardizzone@porteapertesulweb.it)
	- [www.porteapertesulweb.it](http://www.porteapertesulweb.it/)

**Giornata aperta sul web 2008 Milano, 28 aprile 2008**

36/38

# La costruzione di pdf accessibili riferimenti e contatti

- risorse web
	- [L'accessibilità dei documenti elettronici](http://www.pubbliaccesso.it/biblioteca/manualistica/documentielettronici.htm) (a cura di Livio Mondini – www.pubbliaccesso.it)
- contatti
	- [mariaabat@gmail.com](mailto:mariaabat@gmail.com)
	- [www.iccomoprestino.it/](http://www.iccomoprestino.it/)

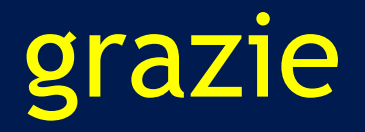

"Le parole sono fatte, prima che per essere dette, per essere capite: proprio per questo, diceva un filosofo, gli dei ci hanno dato una lingua e due orecchie. Chi non si fa capire viola la libertà di parola dei suoi ascoltatori. È un maleducato, se parla in privato e da privato. È qualcosa di peggio se è un giornalista, un insegnante, un dipendente pubblico, un eletto dal popolo. Chi è al servizio di un pubblico ha il dovere costituzionale di farsi capire." *(Tullio De Mauro)* 

I contenuti di questa presentazione sono rilasciati sotto [Licenza Creative Commons](http://creativecommons.org/licenses/by-nc-sa/2.5/it/)

**Giornata aperta sul web 2008 Milano, 28 aprile 2008**

38/38